# Microsoft® Office Project® 2010: Introduction

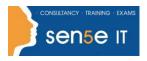

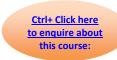

#### **Course Duration:**

1 day

#### **Course Objectives:**

This course covers the basics of Microsoft Project and will allow delegates to create and track a Project.

### **Prerequisites:**

No previous experience of MS Project is required for this course although familiarity with the Windows operating system and with using a mouse are both essential.

#### **Course Content**

## Lesson 1: Project Management overview and introduction to the Project 2010 interface

Topic A: New features and edition comparison

Topic B: The new user interface with ribbon and Quick Access Toolbar

Topic C: Using the new TimeLine feature

Topic D: Introduction to Project Views

Topic E: Exercise: Opening and viewing a project

Topic F: Using the 'Group By' Feature

Topic G: Using the 'Highlight Feature

Topic H: Viewing and changing the Project Information

Topic I: Viewing the Network Diagram

Topic J: Applying a filter

Topic K: Introduction to Project Management

Topic L: Understanding how MS Project helps you plan and adjust your projects

Topic M: Project Terminology

# **Lesson 2: Planning the Project**

Topic A: Defining the Project

Topic B: Completing the Project Definition

Topic C: Project Planning

Topic D: Completing the Project Plan

Topic E: Where to begin with MS Project

Topic F: Setting the project start date

Topic G: Project Properties

Topic H: Amending the Standard Calendar

Topic I: Creating a New Base Calendar

Topic J: Displaying a Specific Calendar on the Gantt Chart

Topic K: Saving the New Project File

Topic L: Ending a Project Session

# Microsoft® Office Project® 2010: Introduction

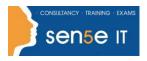

Ctrl+ Click here
to enquire about
this course:

# Lesson 3: Task Entry and Task Linking

Topic A: Entering tasks, milestone and summary tasks

Topic B: Inserting, deleting and moving tasks

Topic C: Adding a recurring task

Topic D: Adding a note to a task

Topic E: Understanding the new Task Mode in Project 2010

Topic F: Working with task durations and relationships

Topic G: Using lag time and lead time

Topic H: Exercise: Creating a new project

Topic I: Creating constraints for tasks in Auto Schedule Mode

Topic J: Resolving scheduling conflicts

Topic K: Setting a deadline on a task

Topic L: Quick Reference

### Lesson 4: Resources and Resource Entry

Topic A: Using the Resource Sheet to enter resources

Topic B: Assigning and amending a resource calendar

Topic C: Setting Resource Availability Dates

Topic D: Understanding Resource Costs

Topic E: Assigning resources to tasks using Auto Schedule Mode

Topic F: Using Material Resources

Topic G: Exercise: Assigning resources to tasks - Manual vs Auto Schedule Mode

Topic H: Exercise: Using the Task Inspector and Team Planner to view and change assigned resources

Topic I: Baselining your project

## Lesson 5: Managing the project and understanding project views

Topic A: Using the Resource Sheet to enter resources

Topic B: Assigning and amending a resource calendar

Topic C: Setting Resource Availability Dates

Topic D: Understanding Resource Costs

Topic E: Assigning resources to tasks using Auto Schedule Mode

Topic F: Using Material Resources

Topic G: Exercise: Assigning resources to tasks - Manual vs Auto Schedule Mode

Topic H: Exercise: Using the Task Inspector and Team Planner to view and change assigned resources

Topic I: Baselining your project

#### **Lesson 6: Examining and Updating the Project**

Topic A: Amending tasks using various views

Topic B: Using Resource Levelling

Topic C: Understanding baseline and interim plans

Topic D: View project baseline information

Topic E: Compare baseline and scheduled information

Topic F: Tracking and Updating Tasks Effectively

Topic G: Exercise: Updating the Holiday project

Topic H: Viewing Progress Lines

Topic I: Exercise: Show the Project Progress Line

Topic J: Understanding project costs

Topic K: Exercise: Adding costs

Topic L: Creating a budget

Topic M: Viewing total resource costs

Topic N: Viewing total task costs

Topic O: Reducing project costs

For more information, or to book your course, please call Sense IT on 0870 4296445

Or visit our web site –www.sensetraining.co.uk

# Microsoft® Office Project® 2010: Introduction

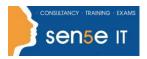

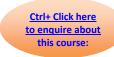

**Understanding Project Deliverables** 

## **Lesson 7: Examining and Updating the Project**

Topic A: Printing project views

Topic B: Viewing and changing the print settings Topic C: Add a header, footer, or legend to a view

Topic D: Viewing the built in Reports

Topic E: Editing Reports
Topic F: Visual Reports
Topic G: What You Can Print
Topic H: Reports by Report Type

## **Lesson 8: Examining and Updating the Project**

Topic A: The Resource Pool

Topic B: Exercise: Create a resource pool from an existing project and share the resources

Topic C: Updating the Resource Pool

Topic D: Review and update assignments

Topic E: Update resource availability or cost information

Topic F: Stop sharing resources (temporarily)

Topic G: Stop sharing resources from a Resource Pool (permanently)

Topic H: Consolidating projects

Topic I: When to use a master project and subprojects

Topic J: Insert subprojects into a master project

Topic K: Compare Project Versions